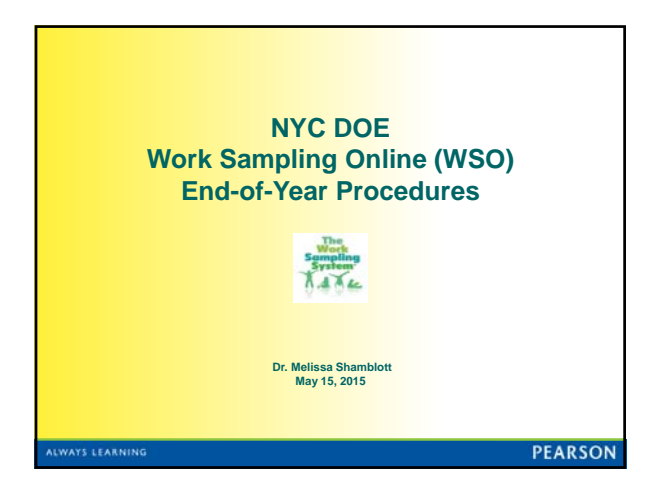

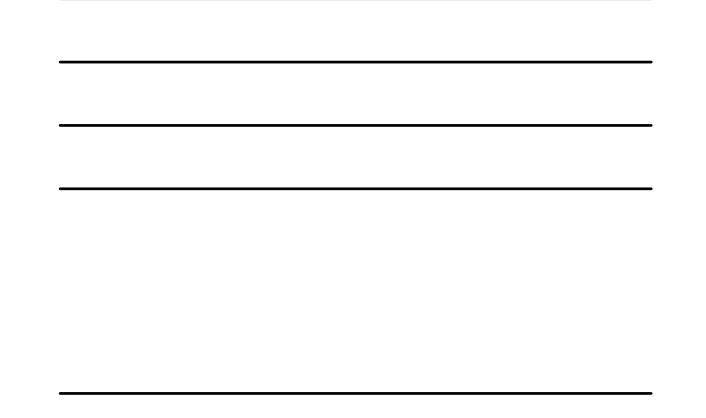

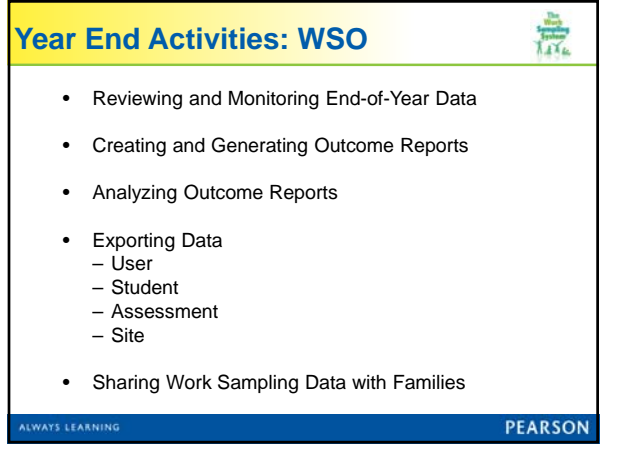

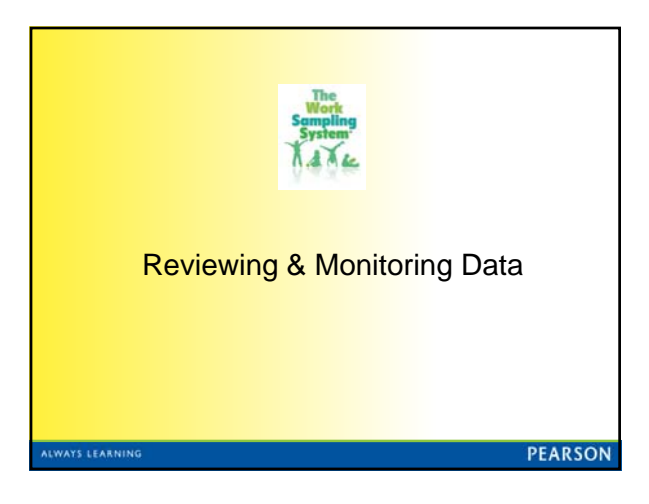

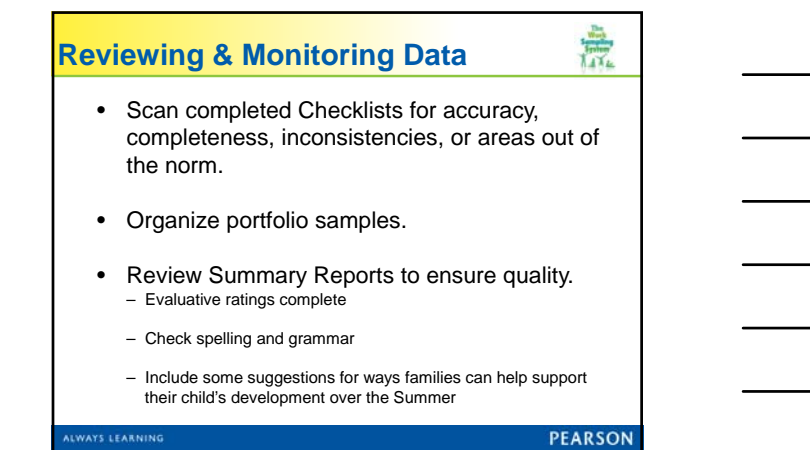

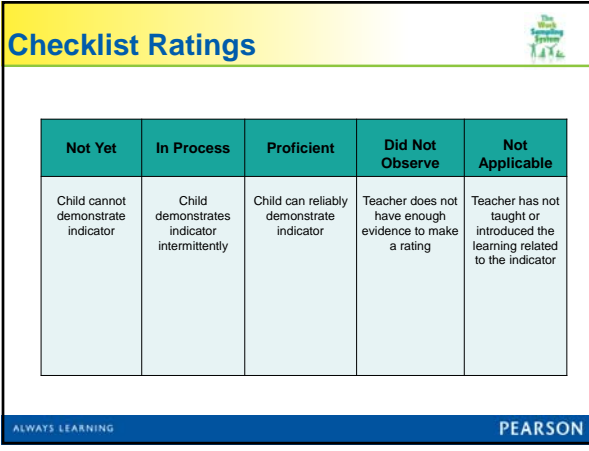

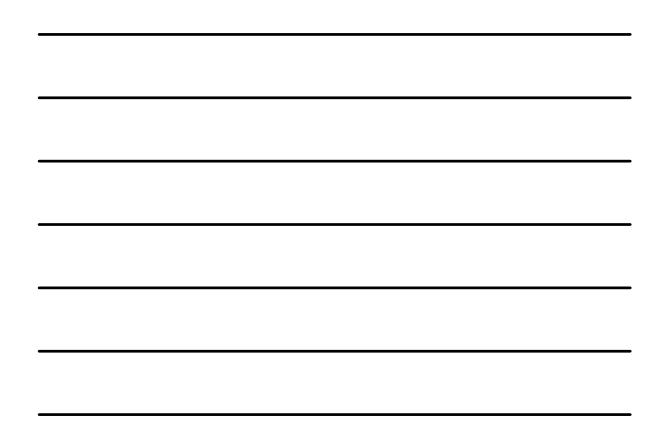

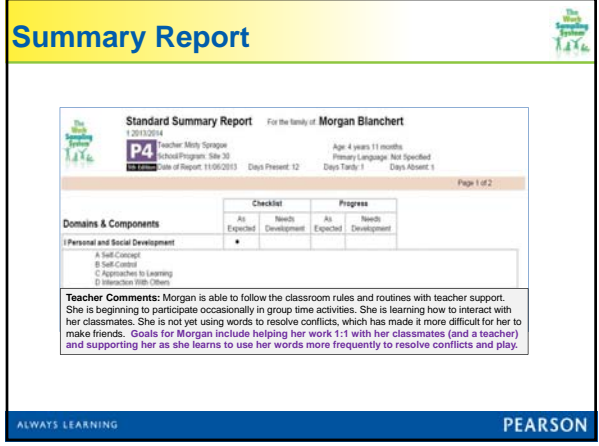

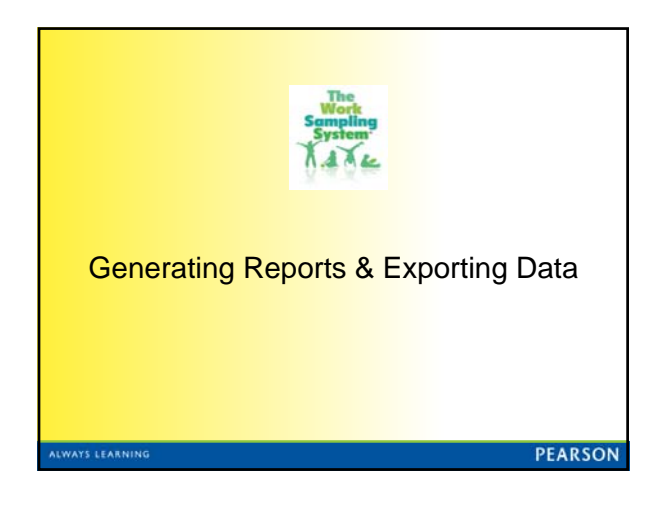

## 意 **Generating Outcome Reports**  1. Select the type of report(s)you want: -Class Profile (Teacher's side) -Class Ratings Report (Teacher's side) -Outcomes Reports (Teacher's & Admin side) -Domain -Functional Component -Performance Indicator **PEARSON** LWAYS LEARNING

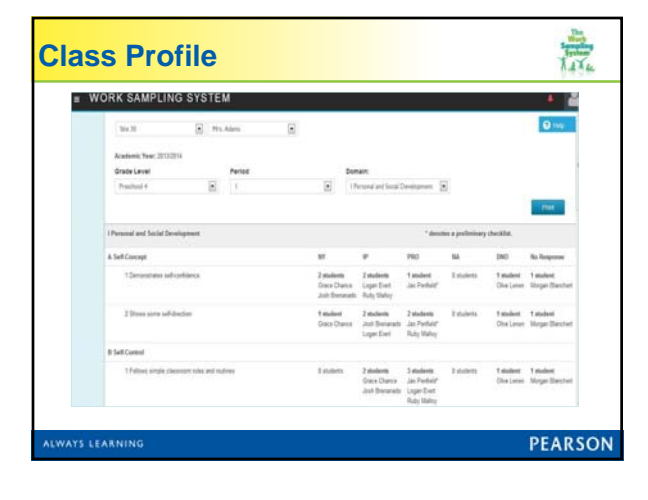

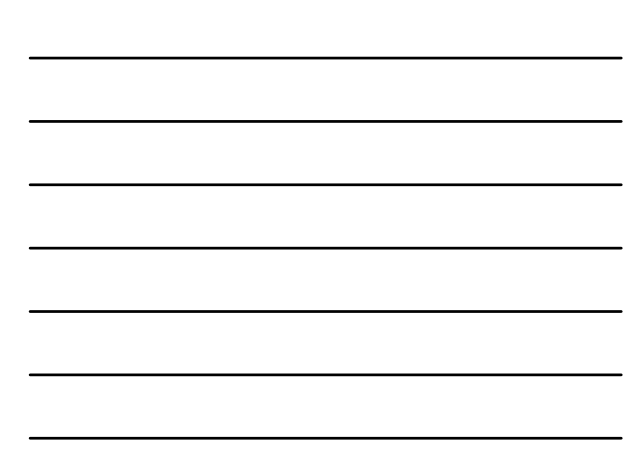

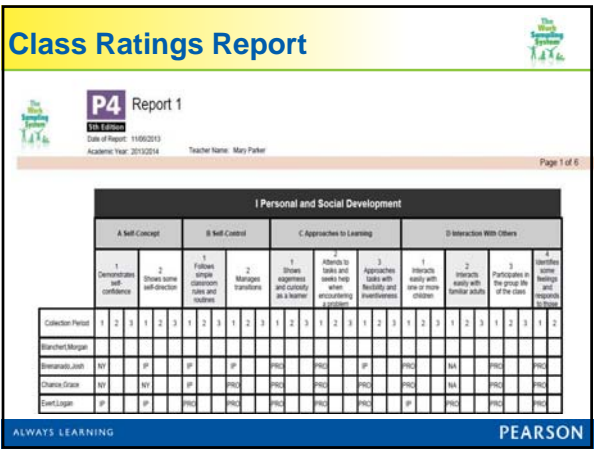

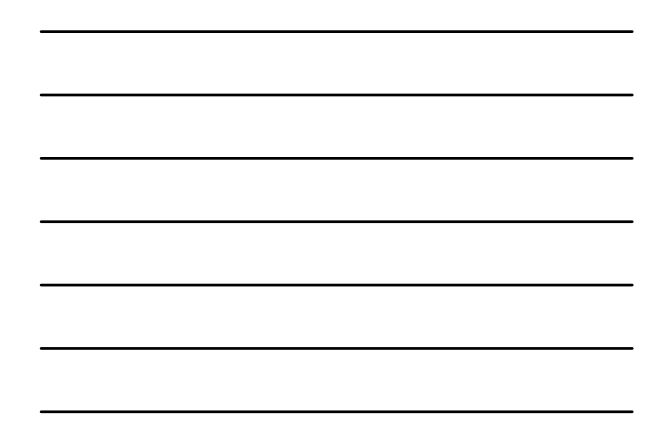

## $\frac{1}{\sqrt{2}}$ **Generating Outcome Reports**  1. Identify purpose(s) for report(s). 2. Make demographic selections. 3. Submit reports. With the Outcomes Reports you can resume work and email will notify you when your report is complete. 4. Save report to desktop or a thumb drive or print. **PEARSON ILWAYS LEARNING**

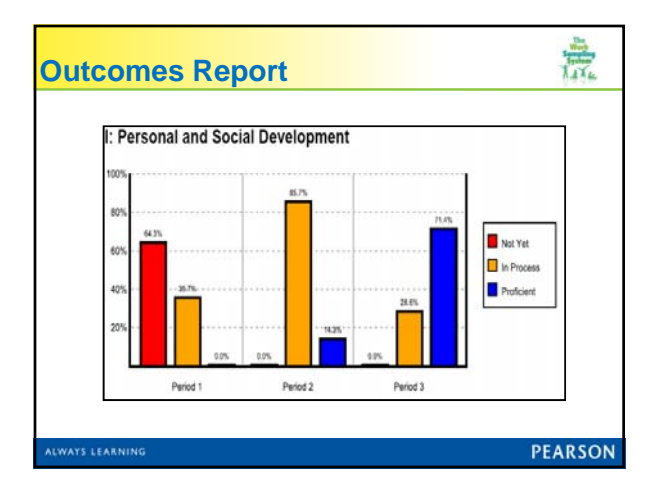

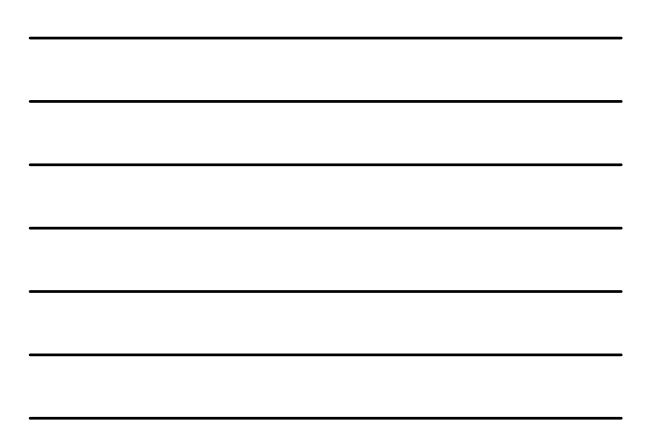

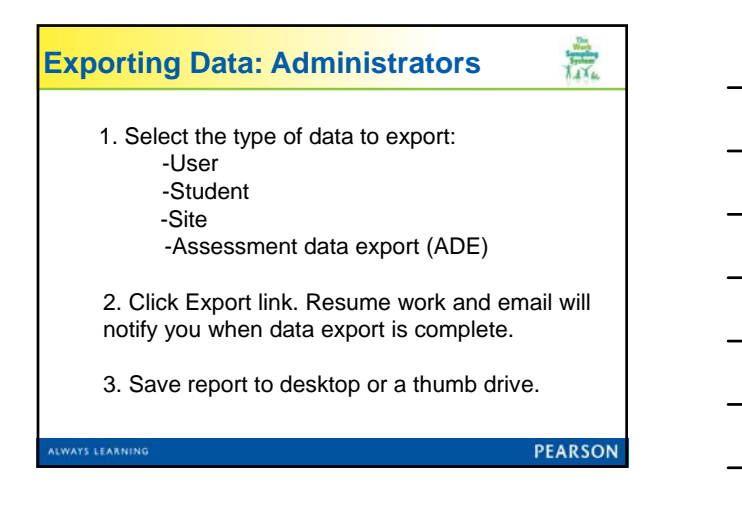

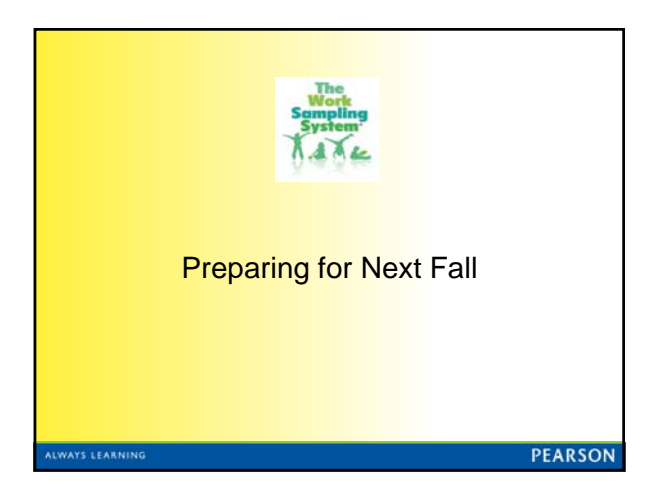

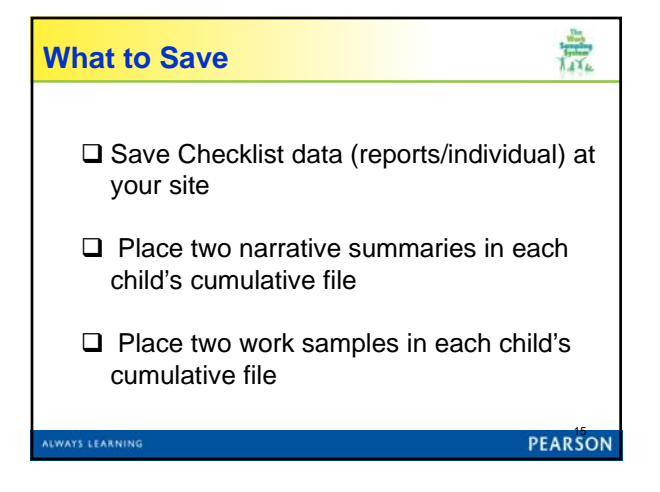

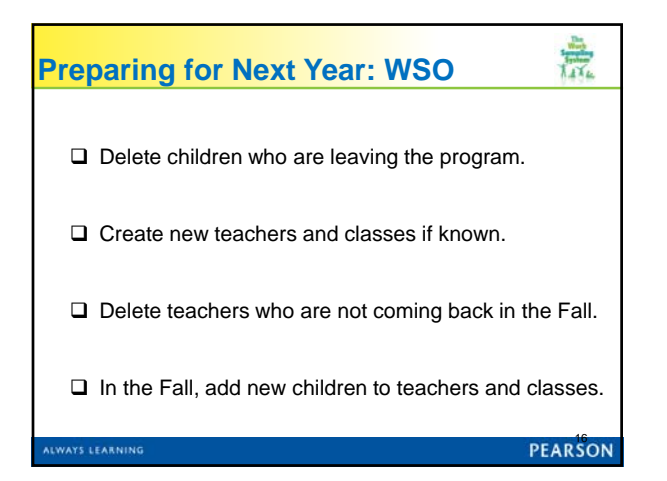

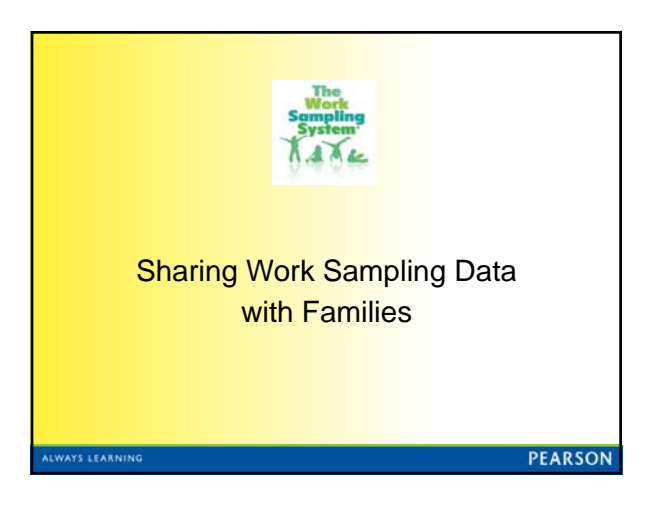

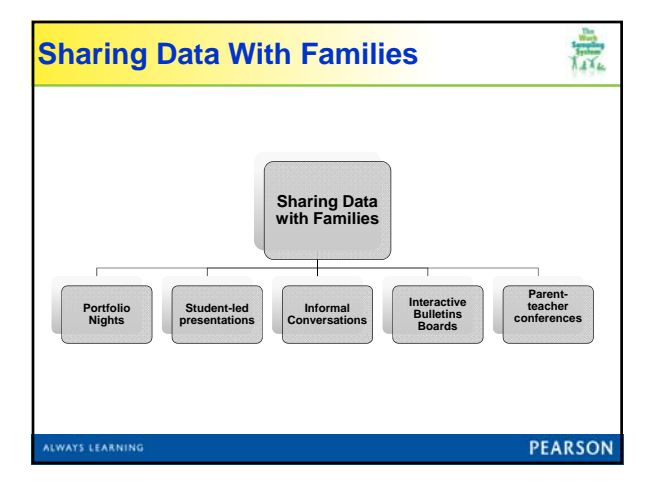

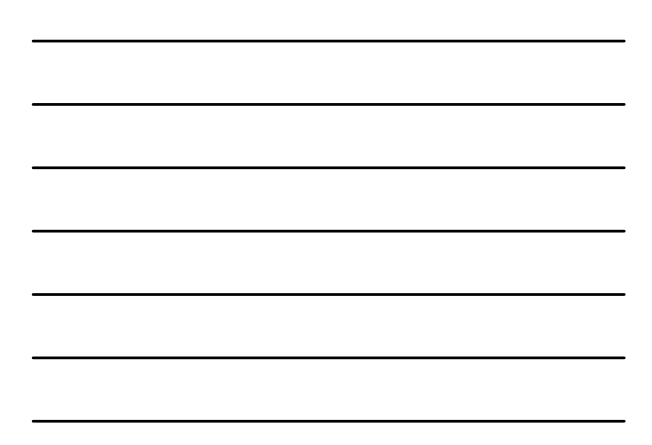

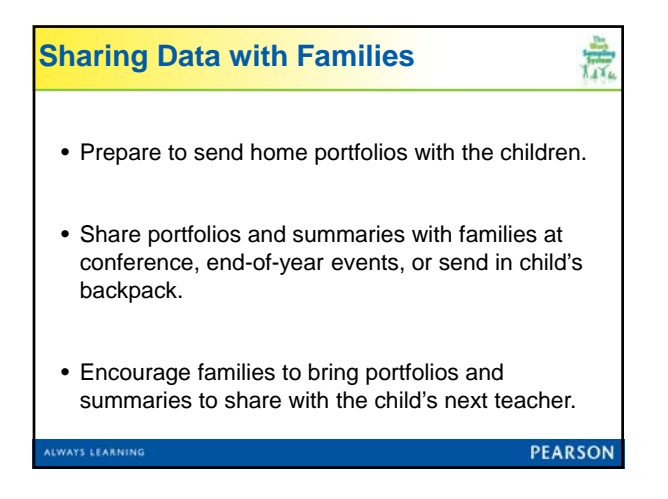

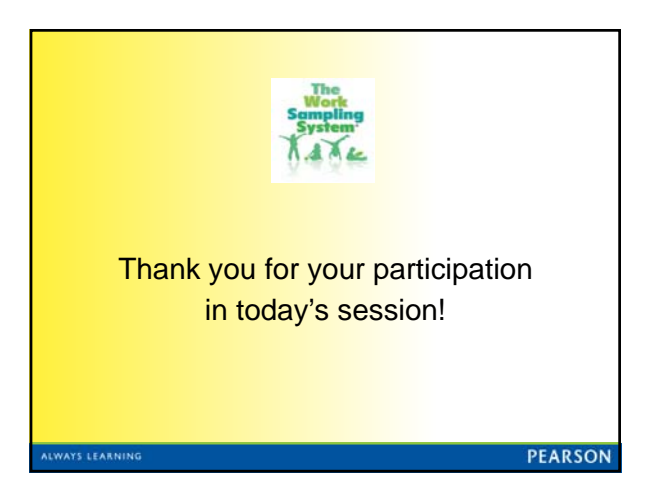